# **FPGA Laboratory II**

© 2015 Kael HANSON University of Wisconsin - Department of Physics PHYS623 - Electronic Aids to Measurement

# **1 LED Snow: Simulation with ModelSim**

#### **1.1 Objectives**

There is one tool you *should* still learn in firmware development: the simulator. Altera's Quartus contains a limited version of Mentor Graphics' simulator, ModelSim. We cover an advanced example of random number generation in hardware with the side-effect of illustrating the use of ModelSim. Covered in this exercise:

- Synthesizable generation of random bits using the Linear Feedback Shift Register techinique;
- Synthesizable generation of gaussian random numbers how to create and fill ROM structures;
- Illustration of fixed-point arithmetic in hardware;
- Functional simulation with ModelSim;
- Visualization of simulation waveforms, including real-valued waveforms, *i.e.*, analog.
- Automated verification of designs via the VHDL assert facility.

## **1.2 LFSR Uniform Random Number Generation**

A (Fibonacci) linear feedback shift register operates by shifting bits into the SR. The bits shifted in are derived by tapping elements in the middle of the shift register and feeding them to XORs (Figure [1](#page-0-0)). By properly choosing the taps, the LFSR can generate 0 and 1 bits with approximately equal probability and with the maximal length of sequence  $2^m$  where  $m$  is the length of the register. By taking slices of the register, pseudorandom uniform integers can be generated. We will use this as the starting block for random number generation. The VHDL source listing is given in Section [3.2.](#page-8-0)

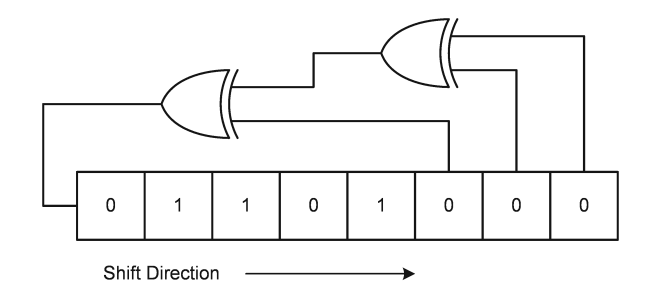

<span id="page-0-0"></span>Figure 1: 8-bit linear feedback shift register with three taps.

#### **1.3 Box-Muller Generation of Normal Random Numbers**

Given 2 uniform random variables in the interval (0*,* 1) *u* and *v* from the LFSR, they can be transformed into normal variables via the equations

$$
z_1 = \sqrt{-2\ln u} \cos 2\pi v \tag{1}
$$

$$
z_2 = \sqrt{-2\ln u} \sin 2\pi v \tag{2}
$$

The variables  $z_1$  and  $z_2$  are normally distributed with mean 0 and unit standard deviation.

#### <span id="page-1-0"></span>**1.4 Fixed Point Representation**

We have uniform random numbers from the LFSR and a method to transform them into normally distributed numbers. Real number math is needed however. Without resorting to floating point math IP cores, we can represent numbers with limited precision using fixed point math. Bit vectors are simply interpreted differently. For example, if I want to represent real numbers from 0 to 10 and I know that I just need precsion to 0.01 then I can use unsigned 10-bit numbers and carry implicitly the scale factor of 1024. That is to say that a 10-bit binary number *A* represents the number:

$$
r_A = \frac{A}{2^{10}}
$$

Indeed, I can represent numbers up to 10.23 with this method. For example, the number 9.44 would be represented by the 10 binary bits 1110110000. One can show that addition and subtraction work trivially just carrying along the implicit scale. Multiplication and division must be handled carefully propagating the scale factor.

Examining the gaussian entity (section [3.3](#page-9-0)), you can see that it contains two 512-element look-up ROM structures:

- One called sine (line 41) holding the values of the  $sin(2\pi v)$  part of the Box-Muller transform;
- One called  $\ln$  (line 42) holding the values of the  $\sqrt{-2 \ln u}$  part.

Thus, computing the value of the two halves of the transform has been reduced to looking up values in tables. As *u* and *v* are restricted by definition to the interval  $(0, 1)$  it is trivial to map these onto 512 address values: the address *i* represents the real value

$$
u_i = \frac{i + 0.5}{512}
$$

The values at each address location in the ROMs are 9-bit values. The odd choice of 9-bits was driven by the Cyclone IV multiplier hardware - the DSP blocks contain 9*×*9 or 18*×*18 multipliers. The largest value that the sines and cosines can take is *±*1 so one could efficiently compress this range into a signed 9-bit integer (range -256 to +255) by multiplying by 255 Multiplying by a power of two will make things much easier for the hardware so we have to unfortunately throw away a bunch of dynamic range and use 128 as the largest possible multiplier.

The square root logarithm table is a bit more complex: the largest value in that table occurs at address 0 where the number being represented is  $0.5/512 = 0.000977$ .  $\sqrt{-2 \ln 0.000977} = 3.7233$ , thus the numbers range this 9-bit table must span is (0*,* 3*.*7233). A scale factor of 64 works here.

To check that you are still following me I list a few values of the two ROMs used in the Box-Muller hardware transformer (Table 1).

#### **1.5 Pre-Lab Questions**

Prior to coming to laboratory examine the lfsr.vhdl and gaussian.vhdl code listings given in Section [3](#page-7-0).

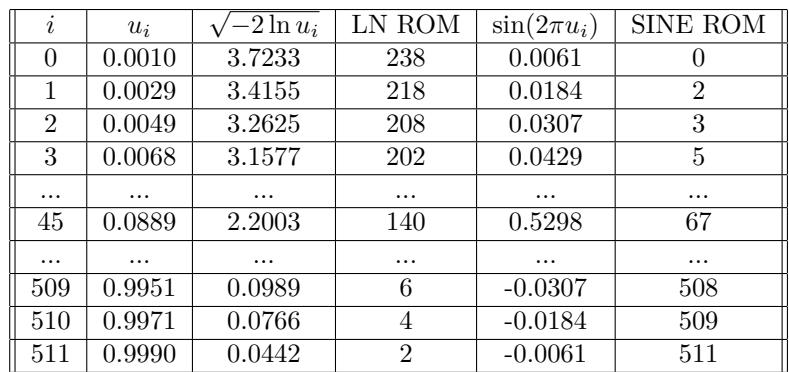

Table 1: Some elements of the lookup ROMs used in the firmware normal random number generator. Column 1 is the address, 2 is the number in the interval (0*,* 1) that it represents. Column 3 is the real value of the first part of the Box-Muller transform. Column 4 is the integer representation. Columns 5 and 6 are the real and integer versions of the sine portion of Box-Muller.

#### **1.5.1 Question A:**

Fill in row 200 of the Table 1, above.

#### **1.5.2 Question B:**

What is the next state in the linear feedback shift register's sequence if the current state is (MSB on the left)

```
0010 1010 1110 0100 1101 0001 1100 0011?
```
Assume that the XOR taps are taken at 1, 5, 18, and 30 as they are in the led\_snow driver.

#### **1.5.3 Question C:**

The n1 and n2 signals output by the gaussian entity are 18-bit values. Given the explanation of the fixed point representations in section [1.4](#page-1-0) above, how can you interpret the 18-bit numbers which the entity gives as real-valued normal variates? To be explicit, how would you interpret the number 1110 0010 0111 1011 as a real number if it were produced by the entity? Note that this is a signed number so you must interpret it with 2's complement notation in mind.

#### **1.6 Step-by-Step Instructions**

Download the LED Snow Quartus project from:

<https://www.physics.wisc.edu/undergrads/courses/fall2015/623/fpga-labs/led-snow-3.qar>

and unpack it into a directory of your choosing. You should have 5 files containing the design:

- **lfsr.vhdl** Linear feedback shift register design. It implements an *m*-bit register with 4 XOR taps, all generic parameters;
- **gaussian.vhdl** A combinational logic module which provides, on output, normal random variables given two uniform random variables from the LFSR. It uses the *Box-Muller* method. This entity *is* synthesizable and uses look-up tables to hold fixed-point representations of the two real-valued transformation functions employed by Box-Muller.
- **rand\_pack.vhdl** A VHDL package which holds definitions for the other packages in this example. It demonstrates how packages can be used to help organize code.

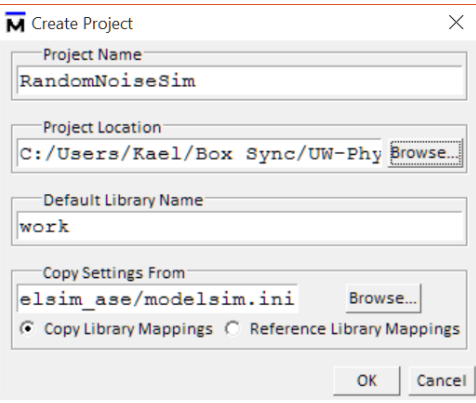

<span id="page-3-0"></span>Figure 2: Dialog box filled in to create a new simulation project

- **led-snow.vhdl** Top-level FPGA driver for the random generators. It contains the LFSR and the gaussian sub-modules and passes signals holding the uniform numbers from the shift register to the Box-Muller transformation. It then drives the random output of either the LFSR or the gaussian module out onto the LEDs to make a pleasing snow display (LFSR numbers) or a display based on normal random numbers.
- **sim/gaussian\_testbench.vhdl** A simulation driver to test the functionality of the gaussian entity. The simulator can be stepped and signals viewed in the wave window. Additionally, some VHDL features for automatically checking the output of the limited precision fixed point Box-Muller transform against a simulation-only implementation which uses 64-bit IEEE floating point numbers. Shows how one can use numerical math functions in VHDL simulations.

Now setup the simulation project. This happens outside of Quartus using the Altera version of ModelSim. Start the ModelSim application (e.g., search it from the Windows start menu). You will be prompted with a dialog box that contains the button, **Jumpstart**. Click that and click "Create a Project" on the following dialog. Name your simulation project and specify the project location as the sim subdirectory where you unpacked your Quartus archive (see Figure [2\)](#page-3-0). You will see another dialog inviting you to create or add objects to the simulation project. The files are already there so click the "Add Existing File" icon and locate and add all 5 files mentioned above into your simulation project. Note that the simulation driver file gaussian\_testbench.vhdl is in the sim subdirectory while the other 4 files are in the parent directory. You will need to add the files in two steps, first the file gaussian\_testbench.vhdl by itself and then the other 4 files can be added all at once. You should see a window with the project files as in Figure [3](#page-3-1) when you are ready to proceed to the next step. First, ensure that the **rand\_pack.** vhdl file is compiled first. It contains definitions needed by the other files. Click the "Compile  $\rightarrow$  Compile Order ..." menu item and either click the "AutoGenerate" button in the dialog that pops up or drag the rand\_pack.vhdl file to the top of the list. Now, click the "Compile  $\rightarrow$  Compile All" button or menu item. The question marks should turn into green checks if all is well.

| Project - C:/Users/Kael/Box Sync/UW-Physics/PHYS623/FPGALAB/ASC8 - LE<br>Bookmarks Window<br>File<br>Edit | Help |             |                |                     |  | П | $\times$ |
|----------------------------------------------------------------------------------------------------|------|-------------|----------------|---------------------|--|---|----------|
| Sers/Kael/Box Sync/UW-Physics/PHYS623/FPGALAB/ASC8 - LED Snow/sim/RandomNoiseSim ::::::: 3 8 X            |      |             |                |                     |  |   |          |
| 5.654511262010.AL                                                                                         |      |             |                |                     |  |   |          |
| <b>W</b> Name                                                                                             |      | Status Type |                | Order Modified      |  |   |          |
| of qaussian testbench.vhdl                                                                                | 2    | <b>VHDL</b> | 0              | 12/06/2015 09:33:52 |  |   |          |
| <b>Ifsr.vhdl</b>                                                                                          |      | <b>VHDL</b> | 4              | 12/06/2015 07:03:43 |  |   |          |
| <sub>roa</sub> led snow.vhdl                                                                              |      | <b>VHDL</b> | 3              | 12/06/2015 08:34:45 |  |   |          |
| on qaussian.vhdl                                                                                          | ?    | <b>VHDL</b> | $\overline{2}$ | 12/06/2015 09:12:54 |  |   |          |
| <b>Road</b> rand pack.vhdl                                                                                | 2    | <b>VHDL</b> | -1             | 12/06/2015 08:56:12 |  |   |          |
|                                                                                                    |      |             |                |                     |  |   |          |
|                                                                                                    |      |             |                |                     |  |   |          |
|                                                                                                    |      |             |                |                     |  |   |          |

<span id="page-3-1"></span>Figure 3: ModelSim project files.

| ⊟ <b>-ill</b> work          | Library             |                          |
|-----------------------------|---------------------|--------------------------|
|                             |                     | C:/Users/Kael/Box Sync/U |
| $E$ gaussian                | Entity              | C:/Users/Kael/Box Sync/U |
| + E] gaussian_testbench     | Entity              | C:/Users/Kael/Box Sync/U |
| $E$ led snow                | Entity              | C:/Users/Kael/Box Sync/U |
| <b>El Ifsr</b>              | Entity              | C:/Users/Kael/Box Sync/U |
| P rand_pack                 | Package             | C:/Users/Kael/Box Svnc/U |
| $H$ 220 model               | Library             | \$MODEL_TECH//altera/vl  |
| a 1 220 model ver           | Library             | \$MODEL TECH//altera/w   |
| <b>E-Ill</b> altera         | Library             | \$MODEL TECH//altera/vl  |
| all altera Insim            | Library             | \$MODEL TECH//altera/vl  |
| <b>EHI altera Insim_ver</b> | Library             | \$MODEL TECH//altera/v   |
| all altera mf               | Library             | \$MODEL_TECH//altera/vl  |
| all altera_mf_ver           | Library             | \$MODEL TECH//altera/w   |
| <b>B</b> altera ver         | Library             | \$MODEL TECH//altera/w   |
| de content                  | <b>Citizens and</b> | AMONEL TEMPLE GROUND     |
| $\blacksquare$              |                     | ٠                        |
|                             |                     | Resolution               |

<span id="page-4-0"></span>Figure 4: Selecting the design unit simulation driver.

Click the "Simulate  $\rightarrow$  Start Simulation ..." menu item. You will get a list of all design files that ModelSim knows about (Figure [4](#page-4-0)). You must select a simulation top-level design unit. Your design files all go into the work library. Expand the '+' next to the library named work library and click gaussian\_testbench, then click the "OK" button to launch the simulation.

The simulation should now start but pause before simulating anything. You will probably need to tell it to run for a longer amount of time - the default is 0.1 ns which is not long enough to observe the effects of this simulation. First, add some waves to your wave window so that you can snoop on what the simulation is doing. Drag all data objects from the Objects window (the slate blue one) to the wave window left gray area. These are the signals in your top level simulation driver. You can also add the process variables by activating the "Locals" window (menu item View  $\rightarrow$ Locals should have a check mark next to it) and then clicking the gaussian testbench/ver process in the structure window, the white window labeled "sim - Default" in the upper left of Figure [5](#page-5-0)). Select and drag all variables in the "Locals" windows below the "–ver–" line to the wave window too.

Tell ModelSim you want 20 *µ*s of simulation time by entering "20 us" in the text box at the top where 100 ps is written (box with "1 us" in Figure [5](#page-5-0)). Run the simulation by clicking "Simulate  $\rightarrow$  Run  $\rightarrow$  Run 100" or typing F9. The simulator wave window will update but show you only the last few hundred ps of simulation time. Expand the window to view the full simulation by selecting the wave window and typing 'F' or use the zoom tools on the toolbar or use the "Wave  $\rightarrow$  Zoom" submenu items.

ModelSim allows a pseudo-analog display of waveforms which is actually handy for this problem. Select the n1 and n2 waveforms and right click the mouse. In the context pop-up menu which appears select "Format  $\rightarrow$  Analog (custom) ...". Set the waveform Height to 50 pixels, the Format to Analog interpolated, and the Max and Min to *±*25000. Your display should now appear as in Figure [7.](#page-6-0)

## **1.7 Things to Do**

Switch back to "Literal" view for the waveforms by right clicking them and selecting "Format →Literal". Unless you are skilled at reading binary you may also want to right click and select "Radix →Decimal" to display the waveforms n1, n2, b0, b1, nx, ny, and diff\_x and diff\_y as decimal numbers. Check that n1 and n2 are properly generated from the uniform integers b0 and b1 by computing the Box-Muller transform yourself for 1-2 clock cycles. Do the values differ from the values you obtain? By how much? Is this expected? The simulation driver code contains assert statements

The gaussian\_testbench driver contains code to write out the signals to a text file which can be loaded into a program like Excel for analysis. The file is located in the ModelSim project directory (probably the sim

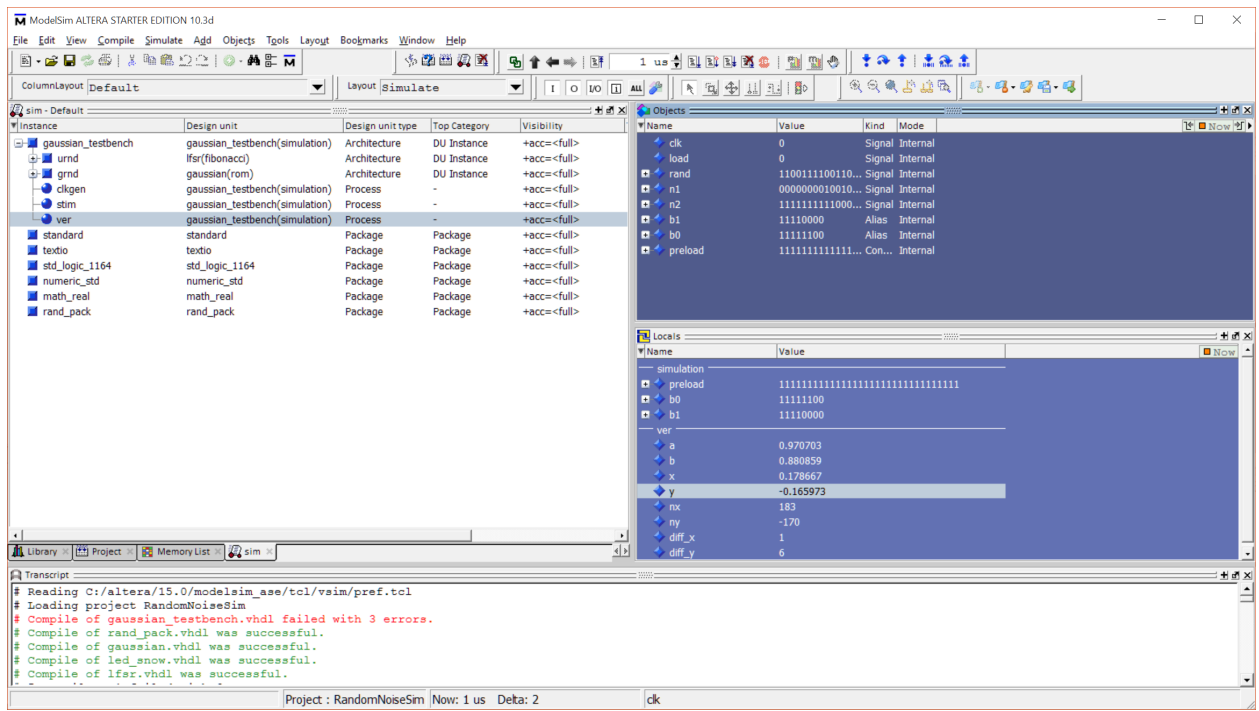

<span id="page-5-0"></span>Figure 5: ModelSim workspace with elements illustrating how to access signal data objects as well as process variables.

| <b>IL</b> Wave                                                                                           |                                 |                         |             |          |                 |                |          |          |           |                   | п<br>$\overline{\phantom{a}}$ | $\times$           |
|----------------------------------------------------------------------------------------------------|---------------------------------|-------------------------|-------------|----------|-----------------|----------------|----------|----------|-----------|-------------------|-------------------------------|--------------------|
| Add Format Tools Bookmarks Window Help<br>File Edit<br>View                                              |                                 |                         |             |          |                 |                |          |          |           |                   |                               |                    |
| Wave - Default                                                                                           |                                 |                         |             |          |                 |                |          |          |           |                   |                               | $\pm$ * * $\times$ |
| $\mathbb{E}\cdot \mathbf{G} \boxminus \mathbf{G} \oplus  \mathcal{X} \oplus \mathbf{G} \cap \mathbf{G} $ | <b>O-ME</b>                     | 多单曲贝革                   | 9 ↑ ← ⇒   耳 |          |                 | 1us)EHBLESSIPP |          |          |           | 191   121   19999 |                               |                    |
| 普雷姆利尼亚斯<br>$\mathbf{B}^{\triangleright}$<br>▶ 日 金 山 亚                                                    |                                 | $3 + 45 - 3$            | Search:     |          | ▼曲義彦            |                |          |          |           |                   |                               |                    |
| <b>Contract</b>                                                                                          | Msgs                            |                         |             |          |                 |                |          |          |           |                   |                               |                    |
| /gaussian_testbench/clk                                                                                  | -No Data-                       |                         |             |          |                 |                |          |          |           |                   |                               |                    |
| /gaussian_testbench/load                                                                                 | -No Data-                       |                         |             |          |                 |                |          |          |           |                   |                               |                    |
| details / / qaussian_testbench/rand                                                                      | -No Data-                       | E1F81C71                | F0FC0E38    | 787E071C | <b>BC3F038E</b> |                | 5E1F81C7 | 2F0FC0E3 |           | 9787E071          | CBC3F038                      |                    |
| $\Box$ /gaussian_testbench/n1                                                                            | -No Data-                       | 984                     | 1680        | 2077     | 1120            | $-736$         |          | n        |           | 943               | 1680                          |                    |
| delay /qaussian_testbench/n2                                                                             | -No Data-                       | 861                     | 616         | 402      | 105             | $-23$          |          | $-512$   |           | $-902$            | $-672$                        |                    |
| <b>E-</b> /gaussian_testbench/b1                                                                         | -No Data-                       | 28                      | 14          |          |                 | $-127$         |          | $-64$    |           | $-32$             | $-16$                         |                    |
| ■ / gaussian_testbench/b0                                                                                | -No Data-                       | 113                     | 56          | 28       | $-114$          | $-57$          |          | $-29$    |           | 113               | 56                            |                    |
| /gaussian_testbench/ver/nx                                                                               | -No Data-                       | 91                      | 999         | 1669     | 2109            | 1104           |          | $-723$   | 6         |                   | 935                           |                    |
| /gaussian_testbench/ver/ny                                                                               | -No Data-                       | 489                     | 841         | 620      | 393             | 95             |          | $-27$    |           | $-497$            | $-912$                        |                    |
| /gaussian_testbench/ver/diff_x                                                                           | -No Data-                       | 5                       | 15          | 11       | 32              | 16             |          | 13       | 6         |                   | 8                             |                    |
| $L = 0$<br><b>Now</b>                                                                                    | 1 <sub>us</sub>                 |                         | $0.68$ us   |          | $0.72$ us       |                |          |          | $0.76$ us |                   | $0.8$ us                      |                    |
| 676<br>Cursor 1                                                                                          | $11.03$ us                      |                         |             |          |                 |                |          |          |           |                   |                               |                    |
| $\vert$ 4                                                                                                | $\blacktriangleright$ $\vert$ 4 | $\rightarrow$ $\vert$ 4 |             |          |                 |                |          |          |           |                   |                               | $\blacksquare$     |
| 655696 ps to 805579 ps                                                                                   |                                 |                         |             |          |                 |                |          |          |           |                   |                               |                    |

Figure 6: Basic waveform display.

| <b>ED</b> Wave                                          |          |                                       |                                                            |                                   |   |      |     |      |                                       |                   |                     |                  |                   |                  |                               |                  | $\Box$ | $\times$                          |
|---------------------------------------------------------|----------|---------------------------------------|------------------------------------------------------------|-----------------------------------|---|------|-----|------|---------------------------------------|-------------------|---------------------|------------------|-------------------|------------------|-------------------------------|------------------|--------|-----------------------------------|
| File<br>Edit<br>View<br>Add                             |          | Format Tools Bookmarks Window Help    |                                                            |                                   |   |      |     |      |                                       |                   |                     |                  |                   |                  |                               |                  |        |                                   |
| <b>Nave - Default</b>                                   |          |                                       |                                                            |                                   |   |      |     |      |                                       |                   |                     |                  |                   |                  |                               |                  |        | $\pm$ $\pm$ $\mathbb{R}$ $\times$ |
| $\lambda$ & $\Omega$ $\ge$ $\lambda$<br>$E - E - E - E$ |          | ◎ - 两 配                               | 多单曲贝革                                                      | PD.                               | 厨 |      |     |      | 體                                     | $\mathbf{r}$<br>⑩ | $\bullet$ $\bullet$ | 生 法继出            |                   |                  | 99999                         |                  |        |                                   |
| よよ<br>1 互 学<br>$\mathbf{B}^{\mathcal{D}}$<br>山田         | $+ +$    | $\mathcal{R} \rightarrow \mathcal{R}$ | $\mathbf{A} \rightarrow \mathbf{A} \rightarrow \mathbf{A}$ | Search:                           |   |      | ▼最多 |      | $@@@B@@  $                            |                   |                     |                  | ▁▁▁▊▁▇▌▏▓▏▁▛▕▁▔▁▛ |                  |                               |                  |        |                                   |
| <u>ял</u> .                                             |          | Msgs                                  |                                                            |                                   |   |      |     |      |                                       |                   |                     |                  |                   |                  |                               |                  |        |                                   |
| /gaussian_testbench/clk                                 |          |                                       |                                                            |                                   |   |      |     |      |                                       |                   |                     |                  |                   |                  |                               |                  |        |                                   |
| /gaussian_testbench/load                                |          |                                       |                                                            |                                   |   |      |     |      |                                       |                   |                     |                  |                   |                  |                               |                  |        |                                   |
| <b>E-</b> /gaussian_testbench/rand                      |          | 58C0007D                              |                                                            |                                   |   |      |     |      |                                       |                   |                     |                  |                   |                  | ,,,,,,,,,,,,,,,,,,,,,,,,,,,,, |                  |        |                                   |
| □◆ /gaussian_testbench/n1                               |          | 1216                                  |                                                            |                                   |   |      |     |      | MMMwMwMMMJWMMAALMMMmwMMMMMMMMMMMMMM   |                   |                     |                  |                   |                  |                               |                  |        |                                   |
| □ /gaussian_testbench/n2                                |          |                                       |                                                            |                                   |   |      |     |      | MMMMMMWWWWAPHRMMMMMMMMMMMMMMMMMMMMMMM |                   |                     |                  |                   |                  |                               |                  |        |                                   |
| $\Box$ /qaussian_testbench/b1                           |          |                                       |                                                            | ,,,,,,,,,,,,,,,,,,,,,,,,,,,,,,,,, |   |      |     |      |                                       |                   |                     |                  |                   |                  |                               |                  |        |                                   |
| <b>E-</b> /gaussian_testbench/b0                        |          | 125                                   |                                                            |                                   |   |      |     |      |                                       |                   |                     |                  |                   |                  |                               |                  |        |                                   |
| $L = 0$                                                 | Now      | 15 <sub>us</sub>                      | 00 <sub>us</sub>                                           | 2 <sub>us</sub>                   |   | 4 us |     | 6 us |                                       | 8 us              |                     | 10 <sub>us</sub> |                   | 12 <sub>us</sub> |                               | 14 <sub>us</sub> |        |                                   |
| 6/9                                                     | Cursor 1 | $0.00000$ us                          | 0000 us                                                    |                                   |   |      |     |      |                                       |                   |                     |                  |                   |                  |                               |                  |        |                                   |
|                                                         |          |                                       | $\overline{4}$                                             |                                   |   |      |     |      |                                       |                   |                     |                  |                   |                  |                               |                  |        | $\mathbf{F}$                      |
| 0 ps to 15750 ns                                        |          | /gaussian_testbench/clk               |                                                            |                                   |   |      |     |      |                                       |                   |                     |                  |                   |                  |                               |                  |        |                                   |

<span id="page-6-0"></span>Figure 7: Modelsim analog waveform display.

directory under where you unpackaged the project archive) and it is called **random-out.txt.** Simulate some tens of microseconds and then stop the simulator. Read the file into your favorite data analysis package. Do the random variables follow their expected distributions?

## **1.8 Behavior on the DE0 Board**

Compile the led\_snow project and program the DE0. What do you see? Use the KEY0 button to switch between the snow display and the gaussian jitter displays. What else can you do with a fast hardware source of uniform and normally distributed random numbers? Can you think of good way to seed the random numbers so that the same sequence doesn't repeat itself? What about the question of repeating sequence? Can you determine, using the hardware, the length of the LFSR random sequence? Is it  $2^{32}$ ?

# **2 Optional Exerises**

Now that you have the basic tools for FPGA development, you are encouraged to sink your teeth into a problem of your choice. Choose one of the problems below, or develop your own with the instructors.

## **2.1 Reading out the GSensor**

An example entity which reads out the ADXL345 accelerometer and provides the X/Y acceleration values as 12-bit quantities is included in the project archive at [https://www.physics.wisc.edu/undergrads/](https://www.physics.wisc.edu/undergrads/courses/fall2015/623/fpga-labs/GSExplore.qar) [courses/fall2015/623/fpga-labs/GSExplore.qar](https://www.physics.wisc.edu/undergrads/courses/fall2015/623/fpga-labs/GSExplore.qar) Can you think of an interesting way to build on top of this?

# <span id="page-7-0"></span>**3 Program Listings**

## **3.1 VHDL Package**

```
1 library ieee;
 2 use ieee.std_logic_1164. all;
3 use ieee. math_real. all;
 4
5 package rand_pack i s
6
7 −− non-synthesizable generation of normal random variates<br>8 procedure box muller(r1 r2 in real z1 z2 out real)
      procedure box_muller(r1, r2 : in real; z1, z2 : out real);
9
10 − synthesizable block for normal random variates<br>11 component gaussian is
      component gaussian is
12 port (
13 u , v : in std_logic_vector (8 downto 0) ;
14 n1 , n2 : out std_logic_vector (17 downto 0)
15 );
16 end component gaussian ;
17
18 −− synthesizable uniform random from linear feedback shift register<br>19 component lfsr is
      component lfsr is
20 generic (
21 M : integer := 32;
22 TAP1 : integer := 1;
23 TAP2 : integer := 2;
24 TAP3 : integer := 17;
25 TAP4 : integer := 29
26 );
27 port (
28 clk : in std_logic ;
29 u0 : in std_logic_vector (M−1 downto 0 ) ;
30 pre : in std_logic ;
31 u : out std_logic_vector
32 );
33 end component lfsr;
34
35 end package rand_pack ;
36
37 package body rand_pack is
38
39 procedure box_muller (r1, r2 : in real; z1, z2 : out real) is
40 variable x : real;
41 begin
42 x := sqrt(-2.0 * log(r1));<br>43 z1 := x * cos(2.0 * MATH_F
43 z1 := x * cos(2.0 * MATH_P1 * r2);44 z2 := x * sin (2.0 * MATH_PI * r2);
45 end procedure box_muller ;
46
47 end package body rand_pack ;
```
## <span id="page-8-0"></span>**3.2 Linear Feedback Shift Register**

```
1 library ieee;
 2 use ieee.std_logic_1164. all;
3
 4 entity lfsr is
5 generic (
6 M : integer := 32;
 7 TAP1 : integer := 1;
8 TAP2 : integer := 2;
9 TAP3 : integer := 17;
10 TAP4 : integer := 29
11 );
12 port (
13 clk : in std_logic ;
14 u0 : in std_logic_vector (M−1 downto 0) ;
         pre : in std_logic;
16 u : out std_logic_vector
17\,18 end entity lfsr;
19
20 architecture fibonacci of lfsr is<br>21 signal utmp: std_logic_vecto
      signal utmp : std_logic_vector (31 downto 0);
22 begin
     u \leq w utmp;
24
25 gen: process (clk)
26 begin
27 if rising_edge(clk) then<br>28 if pre = '1' then
             if pre = '1' then
29 utmp \leq u();
30 e l s e
31 utmp(30 downto 0) <= utmp(31 downto 1) ;
32 utmp(31) <= utmp(TAP1−1) xor utmp(TAP2−1) xor utmp(TAP3−1) xor utmp(TAP4−1);
             end if:
34 end i f ;
35 end process ;
36
37 end architecture fibonacci;
```
## <span id="page-9-0"></span>**3.3 Gaussian Random Number Generator**

```
1 library ieee;
 2 use i e e e . std_logic_1164 . a l l ;
 3 use ieee . numeric_std . all ;
 4 use ieee math real . all ;
5
6 entity gaussian i s
 7 port (
 8 u, v : in std_logic_vector (8 downto 0);
9 n1 , n2 : out std_logic_vector (17 downto 0)
10 );
11 end entity gaussian ;
12
13 architecture rom of gaussian is
14 subtype word_t is signed (8 downto 0);
15 type mem_t is array (0 to 511) of word_t;
16
17 function init_logrom return mem_t is
18 variable r, u : real;
19 variable tmp : mem_t := (others \Rightarrow (others \Rightarrow '0'));
20 begin
          21 for i in 0 to 511 loop
22 u := (real(i)+0.5) / 512.0;23 r := sqrt(-2.0* log(u));<br>24 tmp(i) := to_signed(into
              tmp(i) := to\_signed(integer(r * 64.0), 9);25 end loop ;
26 return tmp ;
27 end init_logrom ;
28
29 function init_sinerom return mem_t i s
30 variable r, v : real;
31 variable tmp : mem_t := (others \Rightarrow (others \Rightarrow '0'));
32 begin
33 for i in 0 to 511 loop
34 \quad v := (real(i)+0.5) / 512.0;35 r := sin(2.0*MATH_P1* v);36 tmp(i) := to\_signed(integer(r * 128.0), 9);37 end loop ;
38 return tmp ;
39 end init_sinerom ;
40
41 signal sine : mem_t := init_sinerom ;<br>42 signal ln : mem_t := init_logrom ;
42 signal ln : mem_t := init_logrom;
43 signal x, y, z : word_t;
44 begin
45 x \leq \ln(\text{to\_integer}(\text{unsigned}(\text{u})));
46 y \leq sine (to_integer (unsigned (v)));
47 z \leq sine ((to_integer (unsigned (v))+128) mod 512);
48 n1 \leq std\_logic\_vector(x * z);49 n2 \leq std\_logic\_vector(x*y);50 end architecture rom ;
```
### **3.4 Simulation Driver**

```
1 library ieee;
 2 use i e e e . std_logic_1164 . a l l ;
 3 use ieee . numeric_std . all ;
 4 use ieee math real . all ;
 \frac{1}{2} use std . textio . all;
 6 use work . rand_pack . a l l ;
 7
 8 entity gaussian_testbench i s
 9 end entity gaussian_testbench ;
10
11 architecture simulation of gaussian_testbench is
12 signal clk : std_logic;
13 constant preload : std_logic_vector (31 downto 0) := x"FFFFFFFF" ;
14 signal load : std_logic;
15 signal rand : std_logic_vector (31 downto 0);
16 alias b0 is rand (8 downto 0);
17 alias b1 is rand (17 downto 9);
18 signal n1, n2 : std_logic_vector (17 downto 0);
19 begin
20
21 urnd: Ifsr generic map (M=>32, TAP1=>1, TAP2=>5, TAP3=>18, TAP4=>30)
22 port map ( clk=>clk, pre=>load, u0=>preload, u=>rand );
23
24 grnd: gaussian port map (u=>b0, v=>b1, n1=>n1, n2=>n2);
25
26 clkgen : process
27 begin
28 clk \leq '0':
29 wait for 10 ns ;
30 clk \leq '1';
31 wait for 10 ns ;
32 end process clkgen ;
33
34 stim : process
35 begin
36 load \leq '0', '1' after 25 ns, '0' after 50 ns;
37 wait ;
38 end process stim ;
39
40 ver : process ( clk )
41 variable a, b, x, y : real;
42 variable nx, ny : integer;
43 variable diff_x, diff_y : natural;
44
45 f i l e s a v e _ f i l e : text open write_mode i s "random−out . txt " ;
           variable L : line;
47 begin
48 i f rising_edge ( clk ) then
49 a := (real(to\_integer(unsigned(b0)))+0.5)/512.0;50 b := (\text{real}(to\_integer(unsigned (b1)))+0.5)/512.0;51 box_muller(a, b, x, y);
52 nx := \text{integer} (2.0^{**}13^{**} \times);53 ny := integer(2.0^{**}13 * y);54 diff_x := abs (nx − to_integer (signed (n1 )));<br>55 diff_y := abs (ny − to_integer (signed (n2 )));
55 diff_y := abs ( ny − to_integer ( signed (n2 ) ) ) ;
56 assert diff_x < 144 report " l o s s ␣ of ␣ p r e c i s i o n ␣ in ␣x : ␣" & natural ' image ( diff_x ) s e v e r i t y warning ;
57 assert diff_y < 144 report " l o s s ␣ of ␣ p r e c i s i o n ␣ in ␣y : ␣" & natural ' image ( diff_y ) s e v e r i t y warning ;
58 write (L, to_{\text{integer}}(\text{signed}(b0))); write (L, \text{string'}(", \text{g''});
59 write (L, to\_integer(signed (b1))); write (L, string ' ("', "'));
60 write (L, to\_integer(signed(n1))); write (L, string ' (" , ∪ " ));
60 write (L, to_integer (signed (n1))); write (L, string '(",\cup"));<br>61 write (L, to_integer (signed (n2))); write (L, string '(",\cup"));
62 writeline (save_file, L);
63 end i f ;
64 end process ver ;
65
66 end architecture simulation ;
```
## **3.5 LED Snow**

```
1 library ieee;
 2 use i e e e . std_logic_1164 . a l l ;
 3 use ieee . numeric_std . all ;
 4 use work rand pack . all ;
5
6 entity led_snow i s
 7 port (
8 clk : in std_logic ;
9 key : in std_logic_vector (1 downto 0 ) ;
10 led : out std_logic_vector (7 downto 0)
11 );
12 end entity led_snow ;
13
14 architecture behavioral of led_snow is
15 signal rand : std_logic_vector(31 downto 0);
16 signal load : std_logic;
17 signal ce : std_logic;
18 constant CLK_DIV \overline{\phantom{a}} integer := 2000000;
19 alias b0 is rand (8 downto 0); - for readability, define alias to
20 a l i a s b1 i s rand (17 downto 9 ) ; −− low bytes of the 32−b i t random
21 signal n1, n2 : std_logic_vector (17 downto 0);
22
23 -<del>−</del> the function below illustrates the use of 24 -− signal attributes to allow unconstrained
24 −− signal attributes to allow unconstrained<br>25 − arrav tvpe handling in functions
25 −− array type handling in functions
      function thresh(x : std_logic_vector; level : real) return bit is
27 constant N : integer := x' length;
28 begin
29 if unsigned (x) < to_unsigned (integer (level * (2.0**N)), N) then
30 return 1';
31 e l s e
32 return '0';
33 end i f ;
34 end function thresh ;
35
36 begin
37 r0 : l f s r generic map (M=>32, TAP1=>1, TAP2=>5, TAP3=>18, TAP4=>30)
38 port map(clk=>clk, pre=>load, u0=>(others=> '1'), u=>rand);
39
40 g0: gaussian port map (u=>b0, v=>b1, n1=>n1, n2=>n2);
41
42 −− hold the load l i n e high f o r 10 clocks
43 −− 1 clock would be f i n e − t h i s i s to
44 −− demonstrate r e s e t generators
      45 rst_gen : process ( clk )
46 variable init : integer range 0 to 15 := 0;
47 begin
48 i f rising_edge ( clk ) then
49 i f i n i t < 10 then
50 \log d \leq 1;
51 init := init + 1;
52 e l s e
53 load <= ' 0 ' ;
54 end if ;
55 end i f ;
56 end process rst_gen ;
57
58 div : process ( clk )
59 v a r i a b l e count : i n t e g e r range 0 to CLK_DIV−1 := 0;
      60 begin
61 i f rising_edge ( clk ) then
62 i f count = CLK_DIV−1 then
                  count := 0;64 ce \langle = \, '1';65 e l s e
66 count := count + 1;
```

```
67 ce \langle = \, '0' \rangle68 end i f ;
69 end i f ;
70 end process div ;
71
72 display: process (clk)
73 variable iled : integer range 0 to 7;<br>74 begin
      74 begin
75 if rising_edge(clk) and ce = '1' then<br>76 if key(0) = '1' then
76 if key(0) = '1' then
77 −− use the 8 4−b i t nybbles of the 32−b i t
78 −−random register to determine whether
79 −−− the 8 LEDs should be turned on. It<br>80 −− looks more like snow if the fraction
80 −−− looks more like snow if the fraction<br>81 −− of bits is much less than 50%.
81 −− of bits is much less than 50%.<br>82 for i in 0 to 7 loop
                  82 for i in 0 to 7 loop
83 led ( i ) \leq to_X01( thresh ( rand (4* i+3 downto 4* i ), 0.15));
84 end loop ;
85 else
86 led (7 downto 0) \leq (others \Rightarrow '0');
87 iled := to_integer(signed(n1(15 downto 13))) + 4;
88 led (i l e d ) \leq ^{\circ} '1';
89 end if;
90 end i f ;
91 end process display;
92 end architecture behavioral ;
```